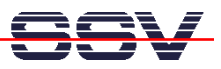

## **Wie finde ich die MAC-Adresse des DIL/NetPC DNP/7520?**

Der Ethernet-LAN-Controller des DIL/NetPC DNP/7520 benötigt eine MAC-Adresse (Hardware-Adresse = üblicherweise die physikalische Adresse einer Ethernet-Schnittstelle). Solche MAC-Adressen sind einer Hardware "fest" zugeordnet. Sie sollten nur aus sehr wichtigem Grund von autorisierten Fachleuten verändert werden. Fehlerhafte MAC-Adressen können ein Ethernet-LAN vollständig blockieren.

Die von einem DIL/NetPC DNP/7520 verwendete MAC-Adresse ist mit Hilfe des Boot Loaders *U-Boot* visualisierbar.

- **1. Schritt**: Erzeugen Sie eine serielle Verbindung zwischen dem COM1-Port des DIL/NetPC DNP/7520 und einem COM-Port Ihres PCs. Details hierzu finden Sie im Benutzerhandbuch zum Linux Control Starter Kit mit DIL/NetPC DNP/7520.
- **2. Schritt**: Starten Sie auf Ihrem PC ein Terminalprogramm. Windows-PCs bieten *Hyper-Terminal* als Terminalprogramm, Linux-basierte PCs in der Regel *Minicom*. Setzen Sie die Verbindungsparameter auf **115.200 bps, 8N1**.
- **3. Schritt**: Versorgen Sie den DIL/NetPC DNP/7520 mit Spannung oder erzeugen Sie einen Reset. Unterbrechen Sie den Bootvorgang bei der Wartemeldung *Hit any key to stop autoboot* des Boot Loaders *U-Boot*. Danach ist im Terminalprogramm eine *U-Boot* Eingabeaufforderung zu sehen. Geben Sie dann das Kommando

## **printenv**

ein. Beenden Sie die Kommandoeingabe durch die *Eingabe*-Taste. Die MAC-Adresse des DNP/7520 wird als *ethaddr* – zusammen mit anderen Umgebungsvariablen – angezeigt.

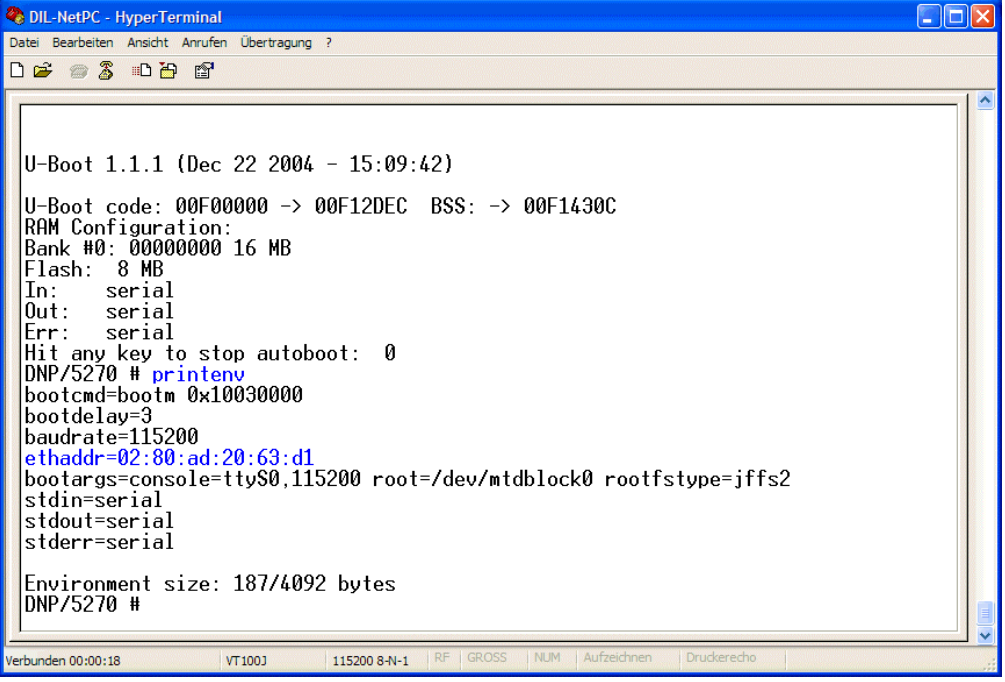